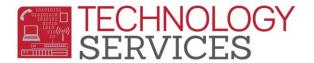

## **Opportunity Program Participation – Aeries Web**

Students that are participating in the **Opportunity Program** are required to be reported to **CALPADS** and must have an entry in the **Special Programs** table.

- 1. From the Navigation Tree, click on Student Data.
- 2. From the **Student Data** option, click on **Programs**.
- 3. From the **Programs** option, click on **Special Programs**.
- 4. To **add** a record, click on the **Add New Record** button <u>or</u> to **modify** an existing record, click on the **Program** (*right side of form*).

|          |            |                |                 |                |        | Spec | cial I | Prog    | rams      |       |         |          |              |        |
|----------|------------|----------------|-----------------|----------------|--------|------|--------|---------|-----------|-------|---------|----------|--------------|--------|
| Flag     | StuNum     | Last<br>Name   |                 | Middle<br>Name |        | Sex  | Grd    | Age     | Birthdate | Prog  | Track   | HmLng    | LangFlu      | Status |
| ►        | -001       | Manager Street | (and the second |                | 122008 | 181  | -      | ) de la | 11111100  |       | в       | Spanish  | Redesignated |        |
| Red      | Flag Cor   | nment          |                 |                |        |      |        |         |           |       |         |          |              |        |
| 2        |            |                |                 |                |        |      |        |         |           |       |         |          |              |        |
| _        |            | _              |                 |                |        |      |        |         |           |       |         |          |              |        |
| Add      | l New Reco | ord            |                 |                |        |      |        |         | Proc      | Iram  |         |          | StartDt      | EndDt  |
| <u> </u> |            | _              |                 |                |        |      |        |         | 108       | - Opp | ortunit | y Progra | m 5/10/2012  |        |
|          |            |                |                 |                |        |      |        |         |           |       |         |          |              | Print  |

- 5. In the Program Code field select 108 Opportunity Program.
- 6. Enter a date or use the date picker to select a date to populate the **Participation Start Date** field. *The Eligibility Date fields are not valid.* 
  - a. If the student is participating in the Opportunity program, the Participation Start
    Date should match the student's enrollment date in Aeries Opportunity
    Program.
- 7. The **School** field is auto-populated with the current school the student is attending.
  - a. Since this program is **ONLY** coded for students enrolled and attending Opportunity School, the **School** field should be populated with **86 Opportunity**.
- 8. If there is any information that should also be included, input it in the **Comments** field.

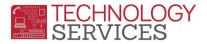

| Program (          | Cod  | <b>e</b>   |       |          | Yrs  | Hours        |           |
|--------------------|------|------------|-------|----------|------|--------------|-----------|
| 108 - Oppo         | ortu | nity Pr    | ogram | 1        | 0.00 | 000          | 0.0000    |
|                    |      | Start Date |       | End Date |      | Services R   | Received  |
| Eligibility        |      |            |       |          |      |              |           |
| Participation      |      | 5/10/2012  |       |          |      |              |           |
| Status             | E    | nter Grd   |       | Settin   | ıg   |              |           |
| Blank              |      | 0          |       |          |      |              |           |
| Exit Re            | easo | on Ou      |       | itcome   |      |              |           |
|                    |      |            |       |          |      |              |           |
| Training T         | ype  | Disa       | dvant | aged S   | tatı | is Auth Rele | ease Info |
|                    |      |            |       |          |      |              |           |
| School             |      |            |       |          |      |              |           |
| Opportunity School |      |            |       |          |      |              |           |
| Comment            |      |            |       |          |      |              |           |
|                    |      |            |       |          |      |              |           |
| Add Change Delete  |      |            |       |          |      |              |           |

9. If the student <u>exits</u> the school the Participation End Date field <u>MUST</u> be populated <u>AND</u> the Red Flag removed/deselected. To turn off the Red Flag, simply click on the Red Flag in the upper left corner of the form. The window below will appear, click on the OK button.

| Message from webpage 🛛 🗙 |                                                  |  |  |  |  |  |
|--------------------------|--------------------------------------------------|--|--|--|--|--|
| ?                        | Are you sure you want to turn OFF this Red Flag? |  |  |  |  |  |
|                          | OK Cancel                                        |  |  |  |  |  |

To readily identify students participating in the Opportunity Program, school personnel should use the **Red Flag** feature in Aeries.

If the student is enrolled at the same school he/she attended in the previous school year and is continuing their participation in the **Opportunity Program** in the current year, it is **NOT** necessary to add a new **Opportunity Program** record in the current year, as long as the student already has a record entered in the **Special Programs** table from the previous **year and has never exited the school or the program**.

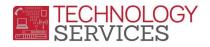

For **EOY 2 State Reporting** student's **Participation** in the **Opportunity Program** are extracted from the **Special Programs** table in Aeries therefore schools are <u>required</u> to maintain the students' **Opportunity Program Participation** in this table.

To locate students at your site who are coded with the **108 – Opportunity Program** in the **Special Programs** table, schools can run the following query:

LIST STU PGM STU.NM STU.ID STU.GR PGM.CD PGM.PSD IF PGM.CD = 108